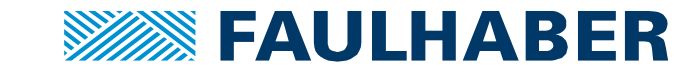

*PRODUCT* APPLICATION*NOTE 185*

# **Operating a MC V3.0 EtherCAT driver as a CODESYS SoftMotion drive**

# **Summary**

This Product Application Note describes how to use a FAULHABER MC V3.0 EtherCAT driver connected to a CODESYS SoftMotion axis. A SoftMotion axis can be used to generate the complete motion trajectory directly within the master, different from a drive operated in Profile Position Mode where the built-in profile-generator does this job. Here the general setup of the CODESYS configuration is explained for a single axis system as well as the expected settings on the drive side.

# **Applies To**

Any FAULHABER MC V3.0 EtherCAT drive MCS32xx BX4 ET, MCS3274 BP4 ET MC 5004 P ET, MC 5005 S ET, MC 5010 S ET

# **Description**

Before a drive can be configured to be used as a SoftMotion drive, a CODESYS project as to be created and at least one CIA402 ET or CANopen<sup>1</sup> drive is to be connected to the system. In this example again a RaspberryPi is used as the CODESYS master whereas a FAULHABER MC 5005 S ET drive is used as the servo to be commanded.

General information about how to install the CODESYS environment on a RaspberryPi and to create a first project driving a FAULHABER MC V3.0 ET drive can be found in our Product Application Note 164 at our support page [www.faulhaber.com/en/support/drive-electronics.](http://www.faulhaber.com/en/support/drive-electronics)

## **Prerequisites**

Before starting to set-up your CODESYS environment please use the MotionManager to configure your drive:

- Select the motor and feedback-system using "Select motor" tool
- Configure the load inertia using the "Configure controller" tools
- Tune the control-loops
- Verify the dynamic parameters like acceleration and deceleration which can be safely used in your application by operating the drive using the MotionManager MotionCockpit
- Configure whatever additional I/Os might be used e.g. for a drive-based homing sequence
- Save your settings in the drive and store a copy of it at your PC

## **CODESYS project configuration**

The general setup is the same as detailed in AppNote 164:

• Create a new project

 $1$  Use of a CiA402 CANopen servo-drive has not been tested. Please note SoftMotion will require high update-rates of the intermediate demand-values anyway, so ET might be the better choice.

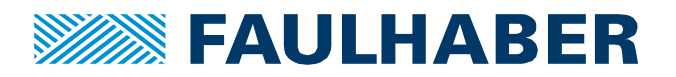

- Select the correct target environment here it is a RaspberryPi
- Connect to the target device
- Add an EtherCAT Master to your project and configure the network interface to be used on your target device
- Add the FALUHABER MC as a subsystem to the EtherCAT master and check the communication settings
- Start thinking about the process-image, which is the collection of parameters to be exchanged cyclically when the system is running.

After these steps we end up with the PDO mappings page of the drive configuration. But before configuring the PDOs we add the SoftMotion axis.

#### **Add a SoftMotion Axis to the drive**

The SoftMotion CiA 402 Axis is added to the MC 5005 using the context menu of the driver in the project tree**,** [Figure 1](#page-1-0)**.**

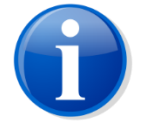

Whenever the drive is identified by CODESYS to be a CiA 402 servo-drive this option is visible in the context menu.

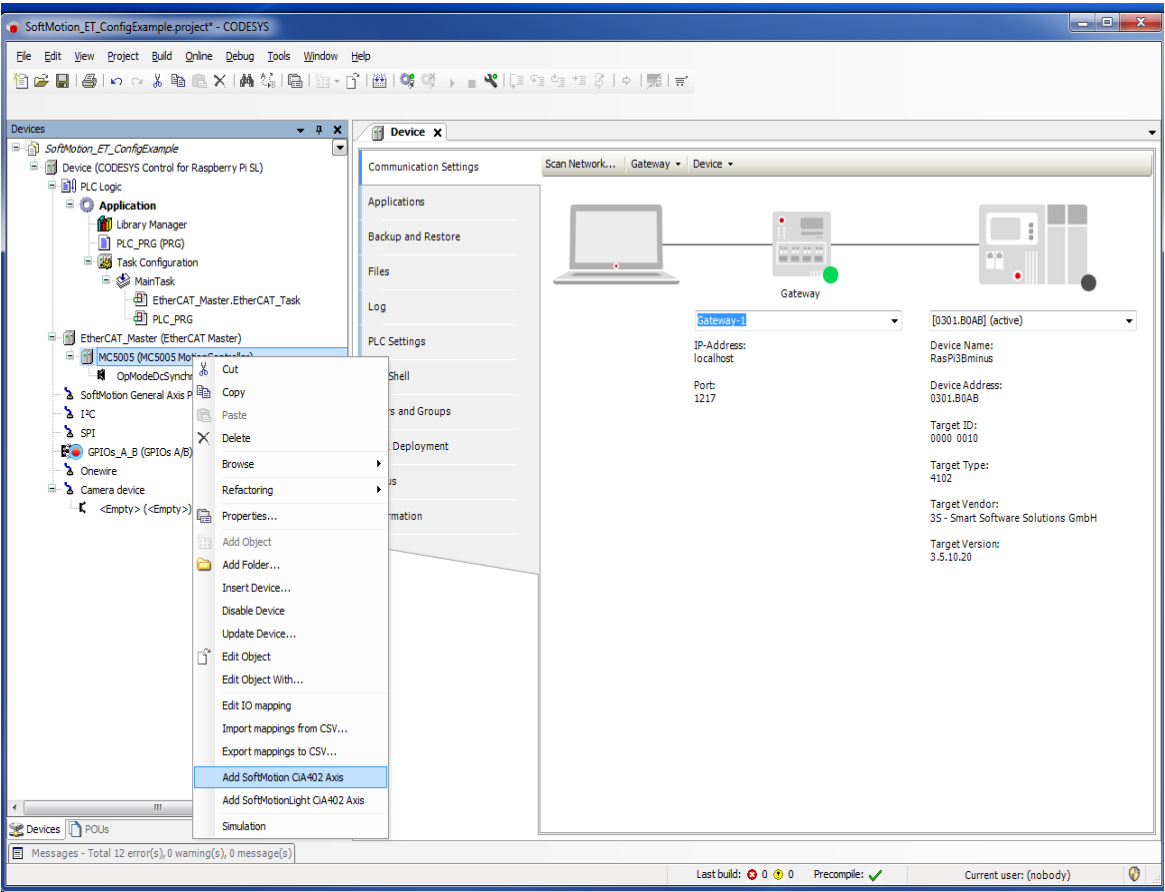

<span id="page-1-0"></span>**Figure 1 Add a CiA402 SoftMotion Axis to the MC 5005 S ET**

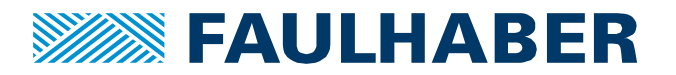

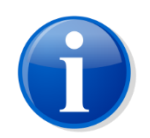

FAULHABER drivers have not been tested at CODESYS so afterwards a warning will pop up – which can be ignored.

## **Adjust the settings of the SoftMotion drive to your axis**

In the project tree the SoftMotion axis is organized as a sub-system of the MC 5005. There are two configuration tabs of the SoftMotion axis which are to be considered.

## Scaling of the motion

As for the scaling there are two tabs where the necessary information must be entered. Most important is the correct scaling of the drive position or any transmission or gearhead being used. This information is entered on top of the Scaling/Mapping tab in [Figure 3.](#page-5-0)

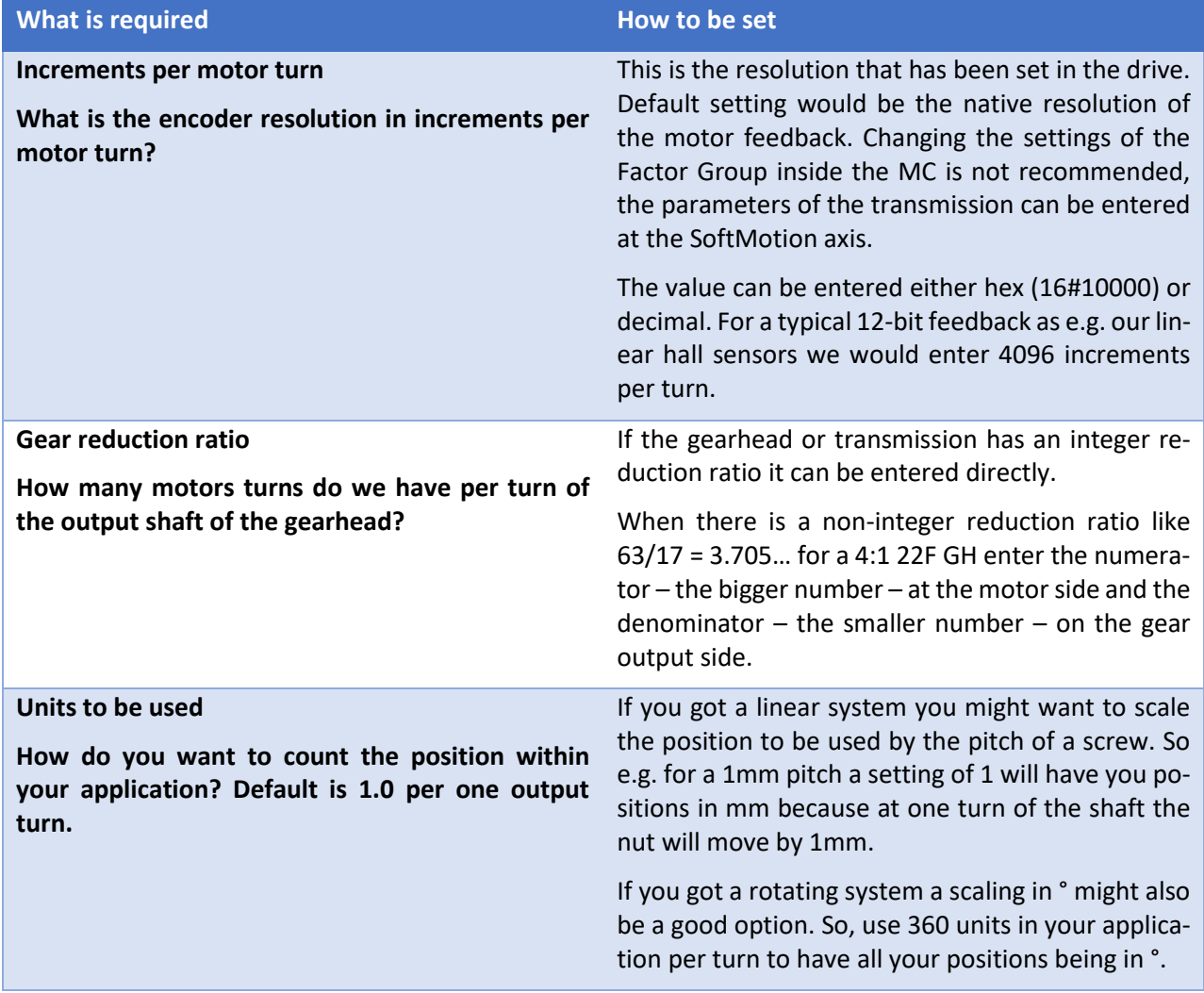

Next would be the dynamic limits of the drive [\(Figure 2\)](#page-4-0), which is the maximum velocity [u/s], acceleration [ $u/s<sup>2</sup>$ ], deceleration [ $u/s<sup>2</sup>$ ] and jerk [ $u/s<sup>3</sup>$ ].

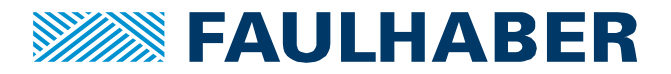

These will be used to limit the values used in the application. The values can easily be taken from the drive configuration within the MotionManager, after these have been tested.

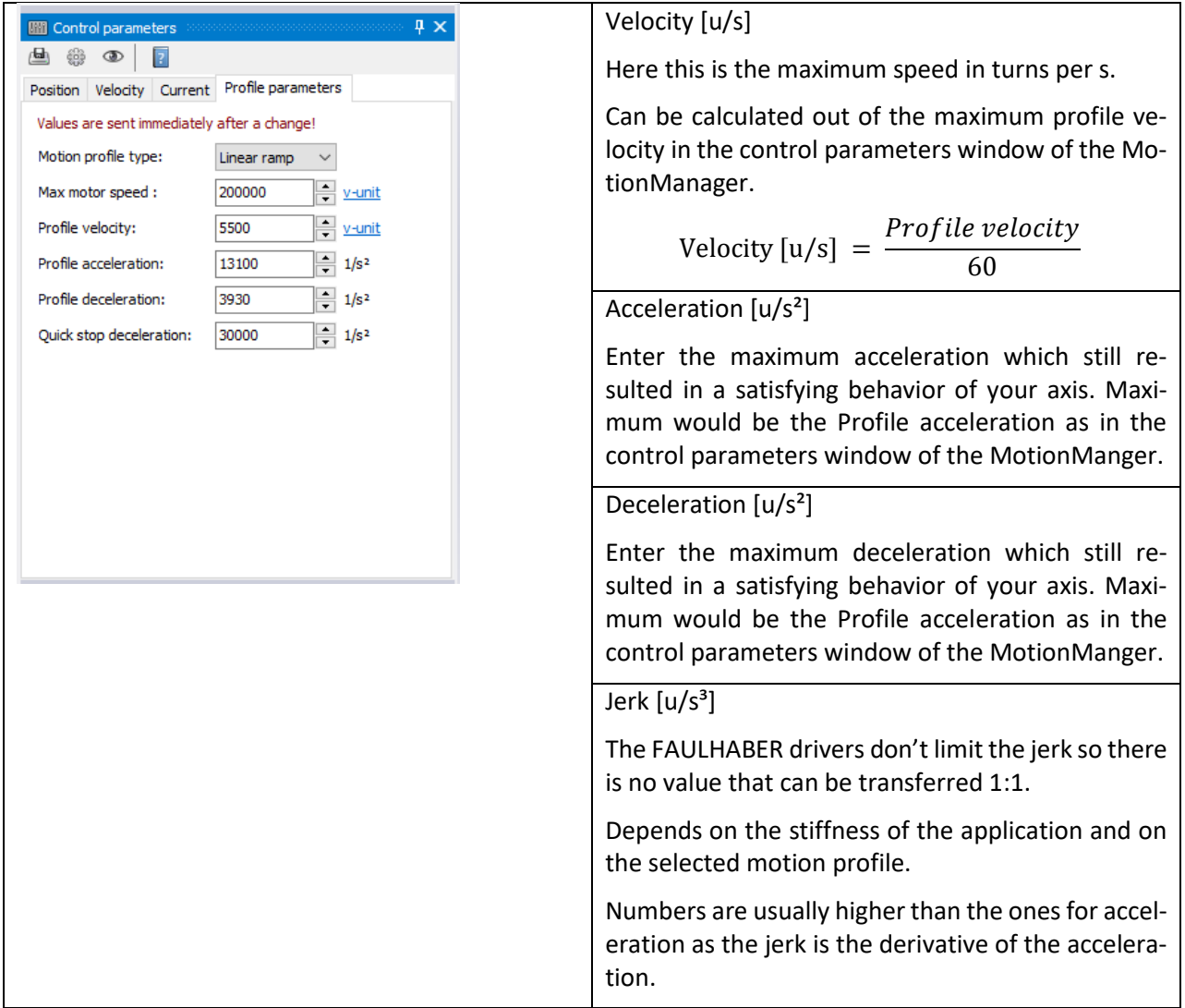

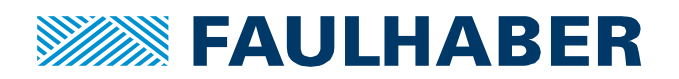

| SoftMotion_ET_ConfigExample.project* - CODESYS                                                         |                                 |                       |                                  |                                                            |           |                          |  |
|----------------------------------------------------------------------------------------------------|---------------------------------|-----------------------|----------------------------------|------------------------------------------------------------|-----------|--------------------------|--|
| File Edit View Project Build Online Debug Tools Window Help                                            |                                 |                       |                                  |                                                            |           |                          |  |
| <mark>伯子目  ④  ∽ ∼ 太も色 ×   ぬ 4</mark>     福   油・p^   酉   毎 (す ) → ■ ★   【   □ □ □ □ 1 3   ◇   元   π     |                                 |                       |                                  |                                                            |           |                          |  |
|                                                                                                    |                                 |                       |                                  |                                                            |           |                          |  |
| Devices<br>$- 4 x$<br><b>Fri</b> Device<br>SM_Drive_GenericDSP402 X                                    |                                 |                       |                                  |                                                            |           |                          |  |
| $\overline{\phantom{a}}$<br>SoftMotion ET ConfigExample                                                |                                 |                       |                                  |                                                            |           |                          |  |
| Device (CODESYS Control for Raspberry Pi SL)                                                           | General                         | Axis type and limits  |                                  |                                                            |           | Velocity ramp type       |  |
| <b>Bill</b> PLC Logic                                                                                  |                                 | Virtual mode          | Software limits                  |                                                            | 0.0       | O Trapezoid              |  |
| <b>E</b> Application                                                                                   | Scaling/Mapping                 | <b>Modulo</b>         | Activated                        | Negative [u]:                                              |           | $\odot$ Sin <sup>2</sup> |  |
| <b>M</b> Library Manager<br>PLC_PRG (PRG)                                                              | Commissioning                   | C Finite              |                                  | Positive [u]:                                              | 1000.0    | Quadratic                |  |
| <b>E Task Configuration</b>                                                                            | SM_Drive_ETC_GenericDSP402: I/O |                       | Software error reaction          |                                                            |           | Quadratic (smooth)       |  |
| <sup>■</sup> So MainTask                                                                               | Mapping                         |                       | Decelerate                       | Deceleration [u/s <sup>2</sup> ]:                          | $\bullet$ | Identification           |  |
| EtherCAT_Master.EtherCAT_Task                                                                          | <b>Status</b>                   |                       |                                  | Max. distance [u]:                                         | $\bullet$ | ID:<br>lo.               |  |
| $\overline{d}$ PLC PRG<br>F-11 EtherCAT_Master (EtherCAT Master)<br>F MC5005 (MC5005 MotionController) | Information                     | <b>Dynamic limits</b> | Position lag supervision         |                                                            |           |                          |  |
|                                                                                                    |                                 | Velocity [u/s]:       |                                  |                                                            |           | deactivated              |  |
| <sup>图</sup> OpModeDcSynchronous (Operation mode DC-Synchronous)                                       |                                 |                       | Acceleration [u/s <sup>2</sup> ] | Deceleration [u/s <sup>2</sup> ] Jerk [u/s <sup>3</sup> ]: |           |                          |  |
| SM_Drive_GenericDSP402 (SM_Drive_GenericDSP402)                                                        |                                 | 30                    | 1000                             | 1000                                                       | 10000     | $1.0$<br>Lag limit [u]:  |  |
| SoftMotion General Axis Pool                                                                           |                                 |                       |                                  |                                                            |           |                          |  |
| $\sum$ I <sub>3C</sub>                                                                                 |                                 |                       |                                  |                                                            |           |                          |  |
| $\sum$ SPI<br>GPIOs_A_B (GPIOs A/B)                                                                    |                                 |                       |                                  |                                                            |           |                          |  |
| <b>b</b> Onewire                                                                                       |                                 |                       |                                  |                                                            |           |                          |  |
| Camera device                                                                                          |                                 |                       |                                  |                                                            |           |                          |  |
| $\zeta$ <empty>(<empty>)</empty></empty>                                                               |                                 |                       |                                  |                                                            |           |                          |  |
|                                                                                                    |                                 |                       |                                  |                                                            |           |                          |  |
|                                                                                                    |                                 |                       |                                  |                                                            |           |                          |  |
|                                                                                                    |                                 |                       |                                  |                                                            |           |                          |  |
|                                                                                                    |                                 |                       |                                  |                                                            |           |                          |  |
|                                                                                                    |                                 |                       |                                  |                                                            |           |                          |  |
|                                                                                                    |                                 |                       |                                  |                                                            |           |                          |  |
|                                                                                                    |                                 |                       |                                  |                                                            |           |                          |  |
|                                                                                                    |                                 |                       |                                  |                                                            |           |                          |  |
|                                                                                                    |                                 |                       |                                  |                                                            |           |                          |  |
|                                                                                                    |                                 |                       |                                  |                                                            |           |                          |  |
|                                                                                                    |                                 |                       |                                  |                                                            |           |                          |  |
|                                                                                                    |                                 |                       |                                  |                                                            |           |                          |  |
| $\mathbf{m}_1$                                                                                         |                                 |                       |                                  |                                                            |           |                          |  |
| <b>POUS</b>                                                                                            |                                 |                       |                                  |                                                            |           |                          |  |
| Messages - Total 12 error(s), 0 warning(s), 0 message(s)                                               |                                 |                       |                                  |                                                            |           |                          |  |
| $\circ$<br>Last build: + 0 0 + 0 + 0 + Precompile:<br>Current user: (nobody)                           |                                 |                       |                                  |                                                            |           |                          |  |

<span id="page-4-0"></span>**Figure 2 General setting tab for the SoftMotion axis**

# PDO Mapping

After the Scaling, it is the Mapping of the process-image that must be considered. The Scaling/Mapping tab of the SoftMotion drive [\(Figure 3\)](#page-5-0) gives an overview which parameters of a CiA 402 CANopen servo-drive would be used, if available. Plus, there is a checkbox to facilitate automated mapping. This mapping here applies for the mapping between the process image created by the PDOs of the drive and the connected SoftMotion axis only. It makes use of whatever is available in the process image created by the PDOs configured but it will not generate the PDOs configuration. That is still to be done and selected by hand depending on the application.

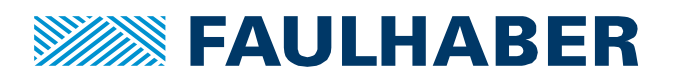

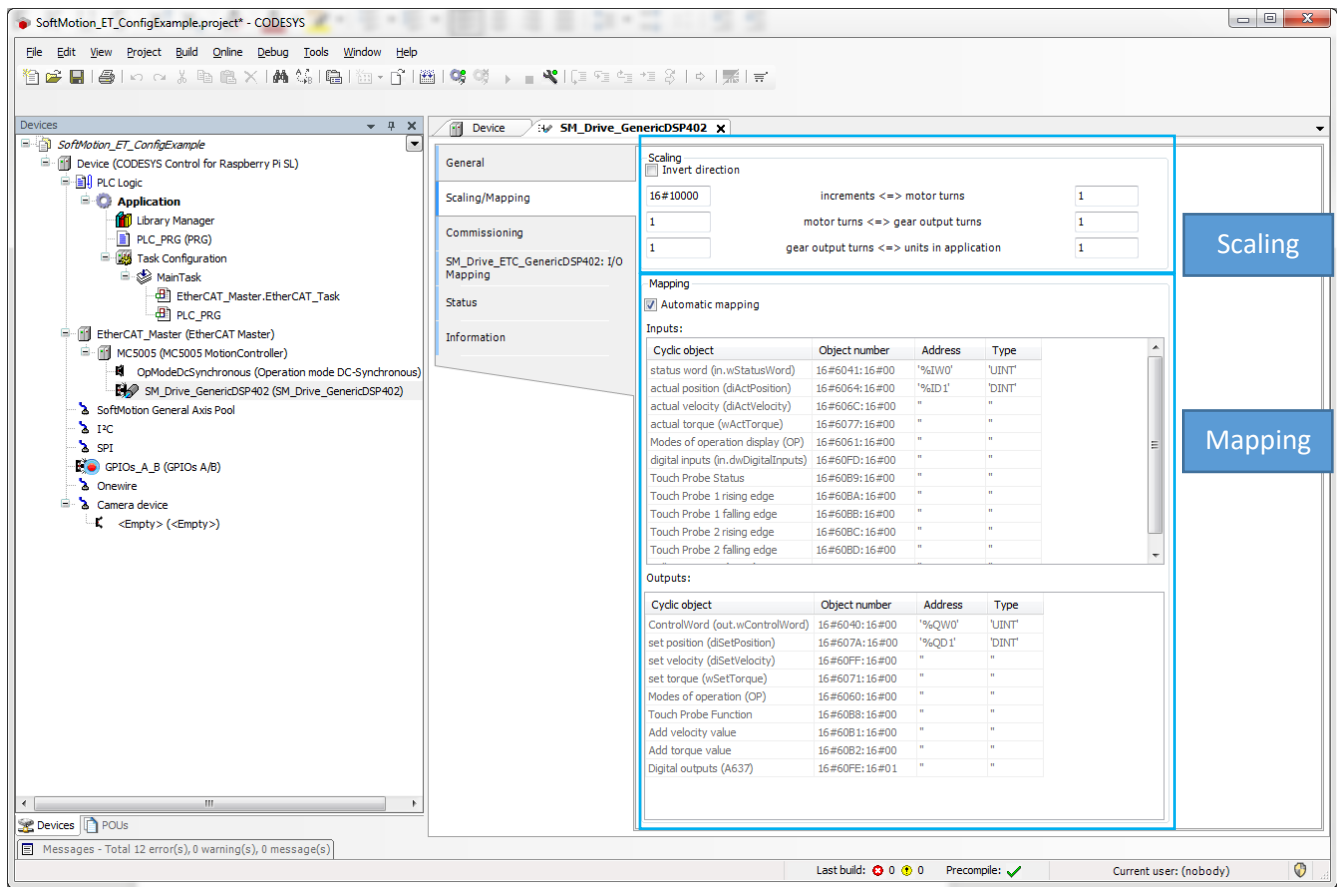

#### <span id="page-5-0"></span>**Figure 3 Scalings and mappings of the axis**

So, what we must do is, try to make the necessary parameters available.

We do this, by creating an appropriate PDO-mapping for the MC 5005 used here and then un-check and recheck the automatic mapping checkbox.

The procedure for the PDO mapping itself is the very same as in Product Application Note 164.

**First** enable the expert settings for the MC on the General Settings Tab [\(Figure 4\)](#page-6-0).

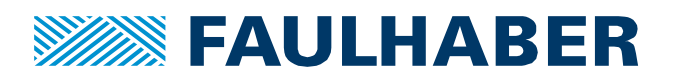

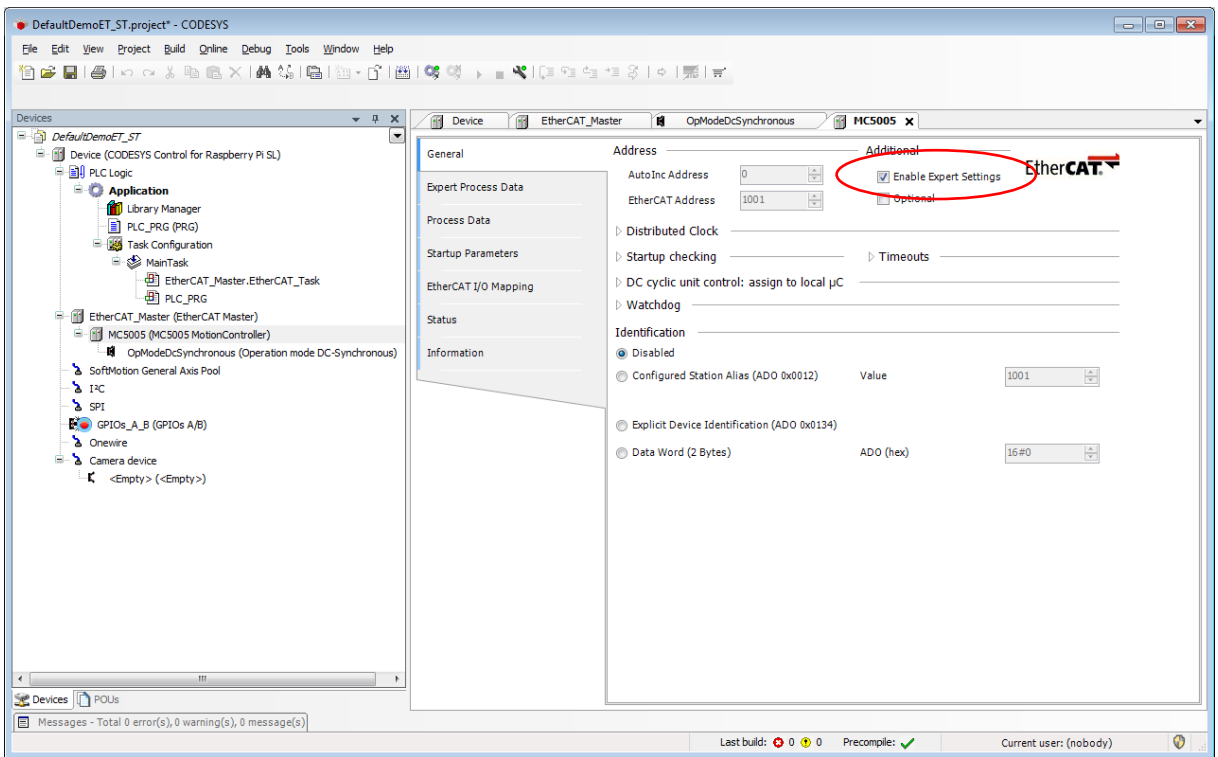

<span id="page-6-0"></span>**Figure 4 General settings of the MC 5005 S ET**

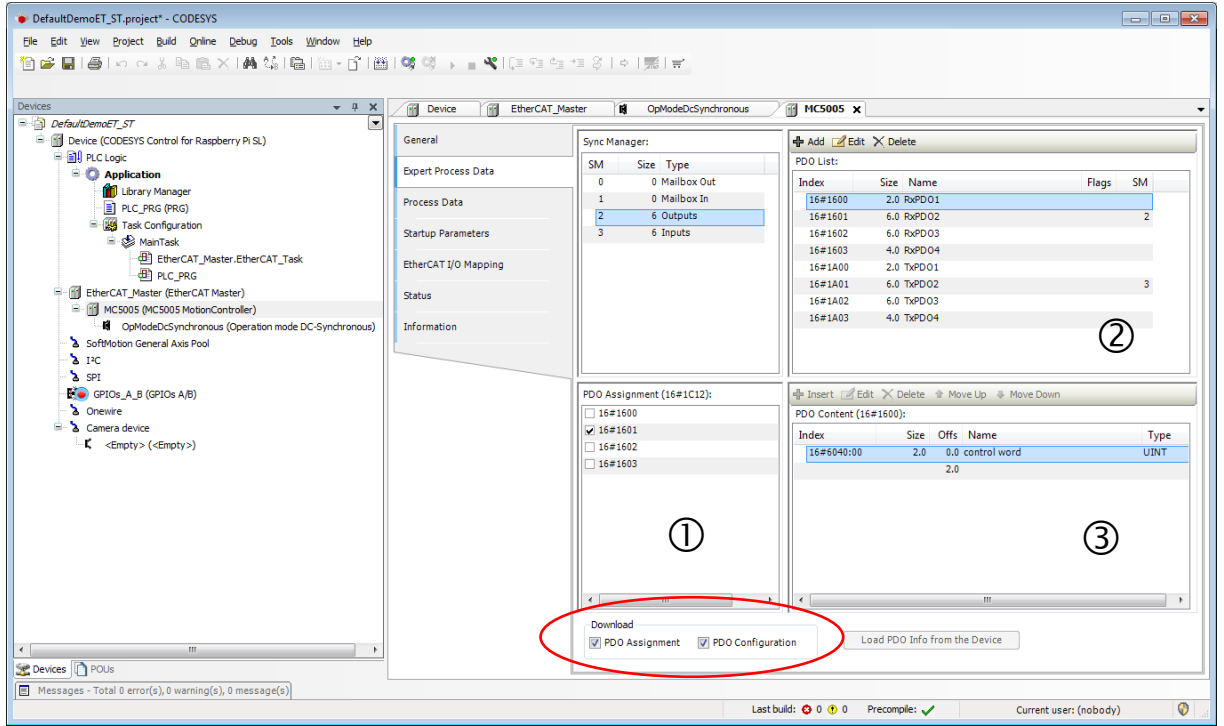

<span id="page-6-1"></span>**Figure 5 Expert settings for the PDO mapping**

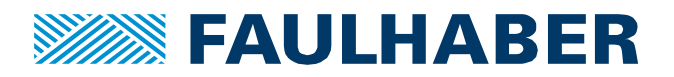

**Next** modify and add the PDOs on the Expert Process Data Tab [\(Figure 5\)](#page-6-1):

 $\psi$ : activate the number of PDOs required. A maximum of 4 parameters can be mapped into a single PDO. In an ET system there is no limitation in data length, different from a CANopen system.

: select the PDO to be edited

: edit the contents of the selected PDO by removing unwanted objects and adding whatever is desired.

**Finally** make sure to have the checkboxes to download the PDO Assignment and the PDO configuration activated.

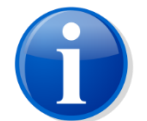

Steps how to configure the PDO mapping can again be found in the Product Application Note 164.

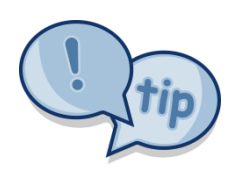

To have CODESYS re-check whether there are new useful parameters for a Soft-Motion axis, un-check and re-check the automatic mapping checkbox in [Figure 3.](#page-5-0)

Most of the parameters used by the SoftMotion axis are available at the FAULHABER drive. Whether to map them or not depends on the application. If no torque mode or no speed mode is used, then mapping these target values is not necessary of course. The respective offsets however are used for the cyclic modes like CSP, nevertheless.

#### A mapping of the drive could therefor look like:

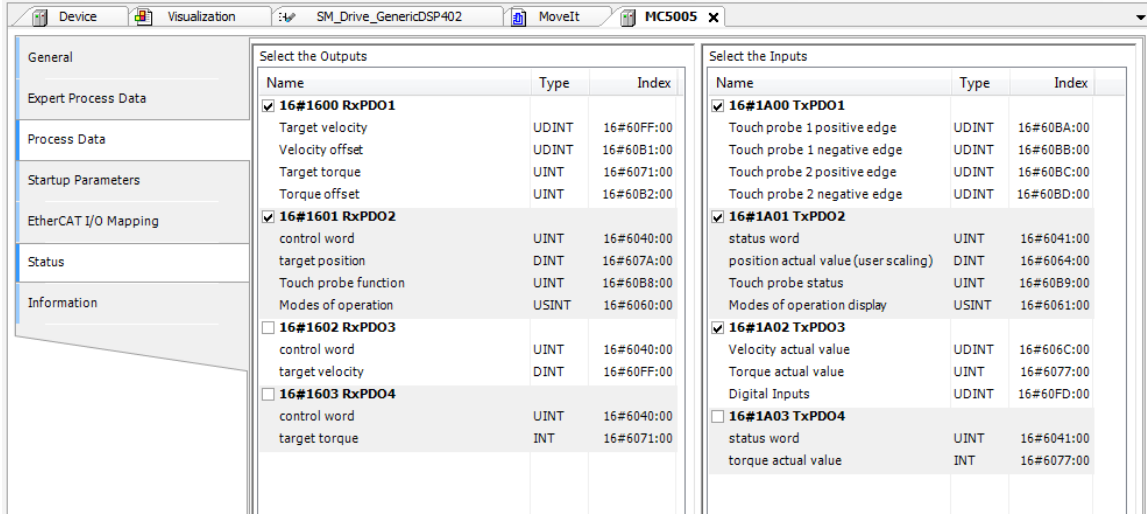

#### <span id="page-7-0"></span>**Figure 6 PDO-Mapping for a servo-drive linked to a SoftMotion axis**

The SoftMotion axis will not only care for the target-values but also set the operating mode, use the feedforward offsets of the cyclic modes and seems to be able to use the touch-probe function built into these drives.

Here two RxPDOs and three TxPDOs are used. There are no requirements in how to assign the objects to the PDOs as the CSP mode doesn't require any special sequence.

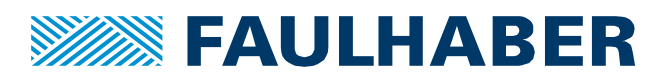

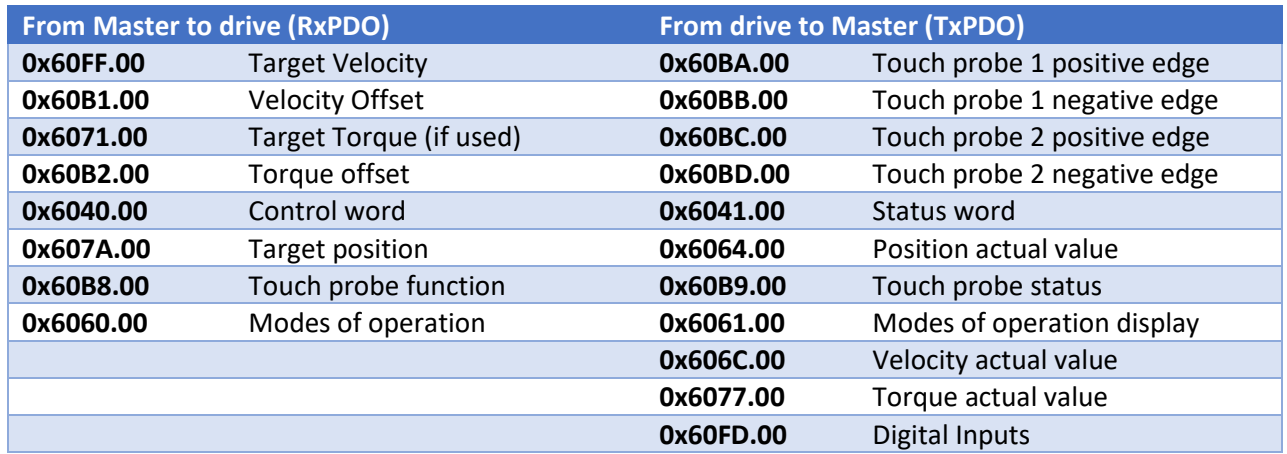

#### **Special settings in the MotionController**

#### Scaling of the drive velocity

The scalings in [Figure 2](#page-4-0) and [Figure 3](#page-5-0) used the drive position in increments and rescaled them to whatever application specific scaling shall be used. When using the speed of the drive the scalings in [Figure 2](#page-4-0) and [Figure 3](#page-5-0) use turns/s but that's not how speed-values are expected to be scaled in the process image.

The profile generator built into the SoftMotion axis can generate not only whatever intermediate target position is to be used (position demand) but will also calculate the target speed required for this motion. This speed can be used as a feed-forward value for the control-loop in the FAULHABER MotionContoller – the velocity offset and the torque offset values are used here. The scaling of the velocity used between the drive and CODESYS has then to be in increments/s.

The scaling of the speed and the position can always be done using the factor group. When it is set to the default values, any actual- or target-position would be given in increments per turn of the motor, same scaling as received from the encoder. The speed is internally scaled to min<sup>-1</sup>.

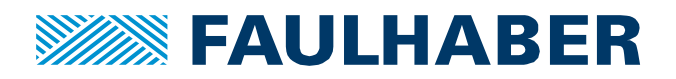

#### Default settings are

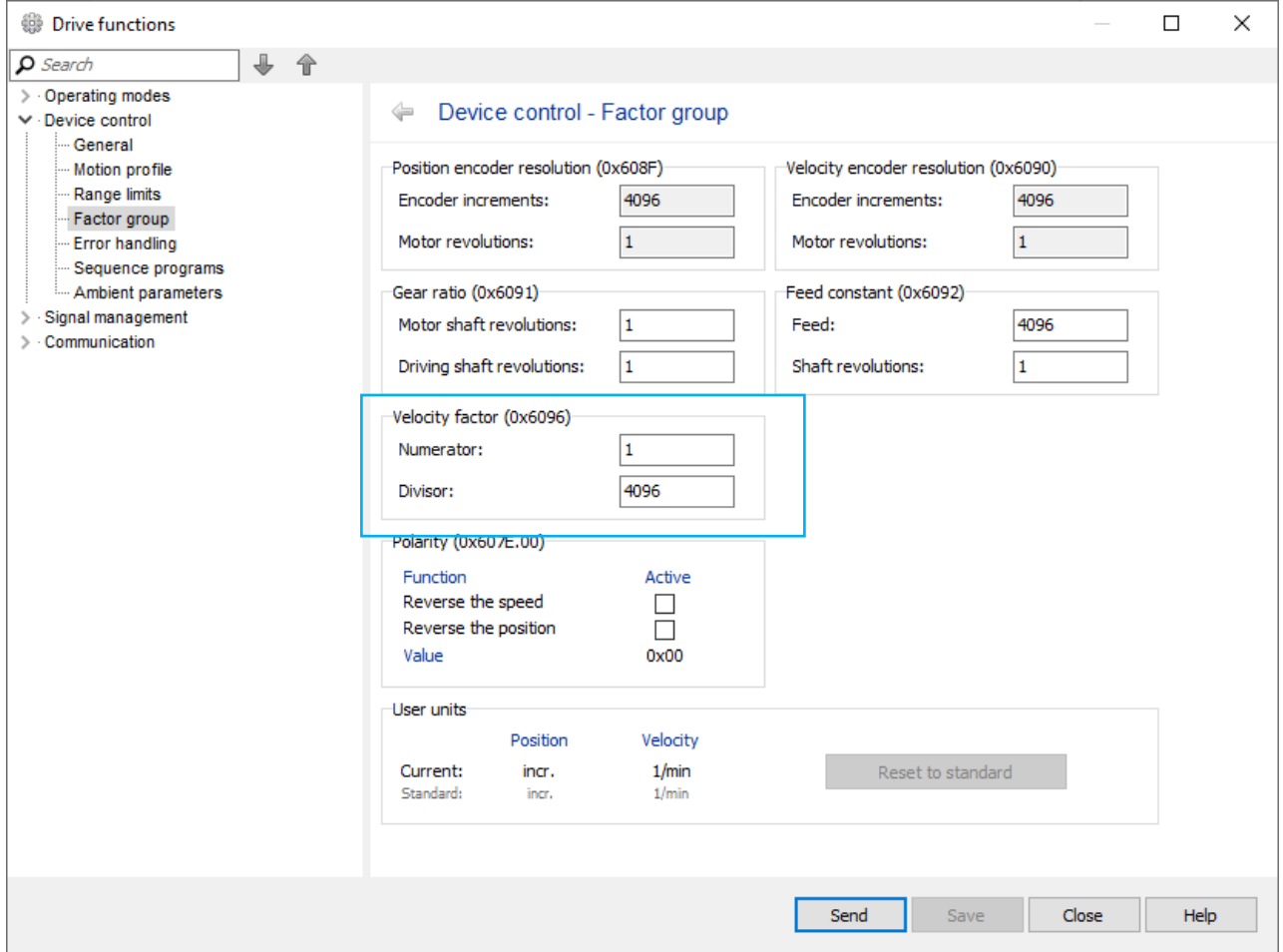

#### <span id="page-9-0"></span>**Figure 7 Default Factor Group settings of the motor 2232 BX4 used here (linear hall sensors)**

We don't need to rescale the position as the scaling here has already been entered into the SoftMotion axis in [Figure 3.](#page-5-0) But we need to rescale the speed. The Velocity factor [\(Figure 7,](#page-9-0) [Figure 8\)](#page-10-0) is used to do this.

The default settings calculate the speed out of an internal one by dividing it by the encoder resolution. The result is a speed in min<sup>-1</sup>. So, to have it in increments/s we remove the division by the encoder resolution, but we must divide the min<sup>-1</sup> value by 60 to have a 1/s value. So, the new setting for the velocity factor looks like i[n Figure 8.](#page-10-0)

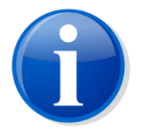

Re-scaling of the drive speed is done on the drive side only. There is no change of configuration on the CODESYS side as it expects the feedback to be in this scaling anyway.

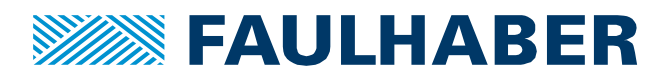

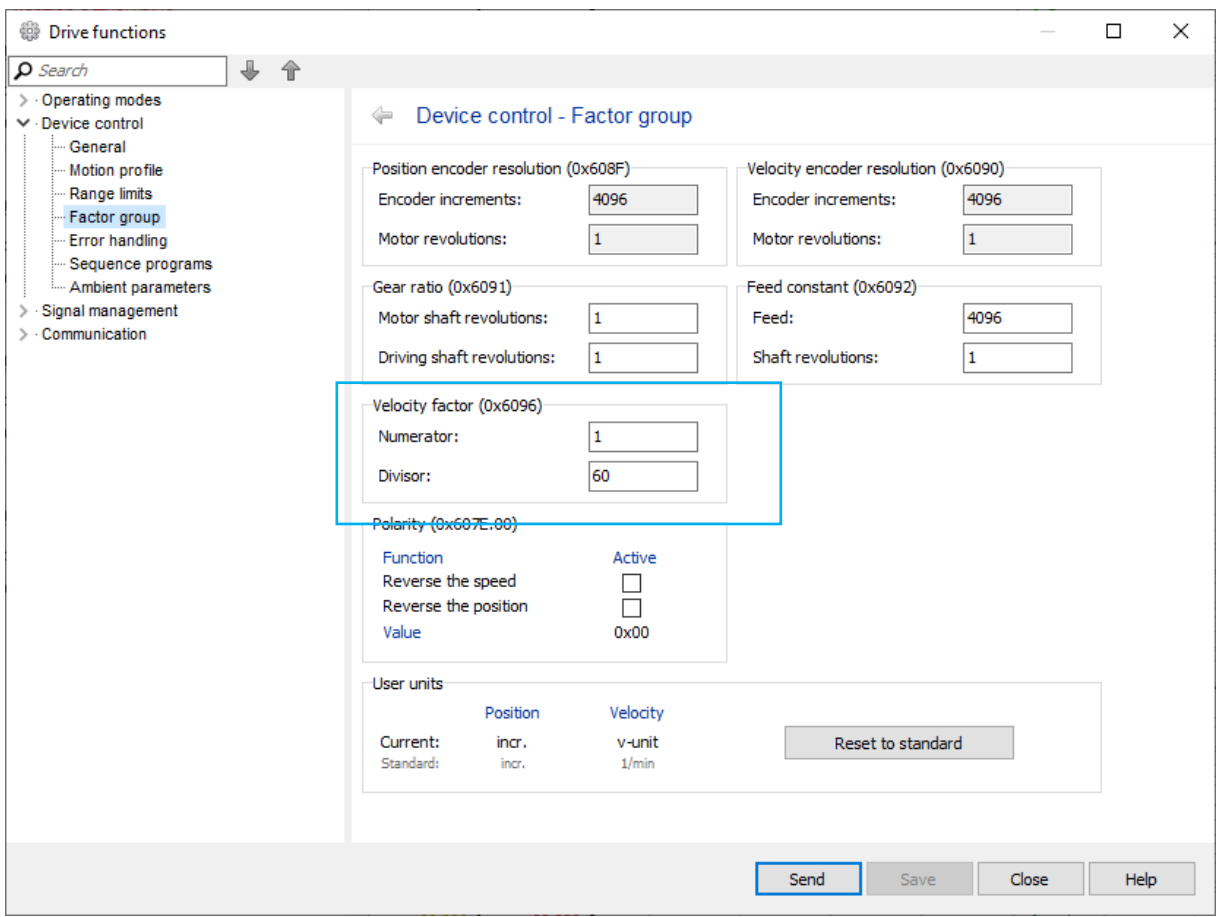

#### <span id="page-10-0"></span>**Figure 8 Modified Factor Group settings to have the speed in increments/s**

#### Using interpolation of the cyclic target values

Even when using EtherCAT from point of view of the control loop new target values are applied step wise. Reason is the different update rate. The control loop gets updated every 100µs whereas typical EtherCAT communication cycles could be in a range of 1ms ... 2ms. Here the default of the RaspberyPi CODESYS runtime of 4ms was used. Compared to the control-loop this is an updated target position only every 40<sup>th</sup> cycle which results in steps in the target position. The behavior can be improved, if the received target values are not applied immediately but are interpolated over one communication cycle.

Starting from firmware revision L3 of the FAULHABER MotionControllers and MotionControl Systems interpolation of the received target values is available for all cyclic modes – CSP, CSV and CST.

To use it, simply enter the communication cycle in multiples of 100µs into object 0x2332.00 – interpolation rate [\(Figure 9\)](#page-11-0).

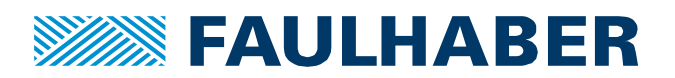

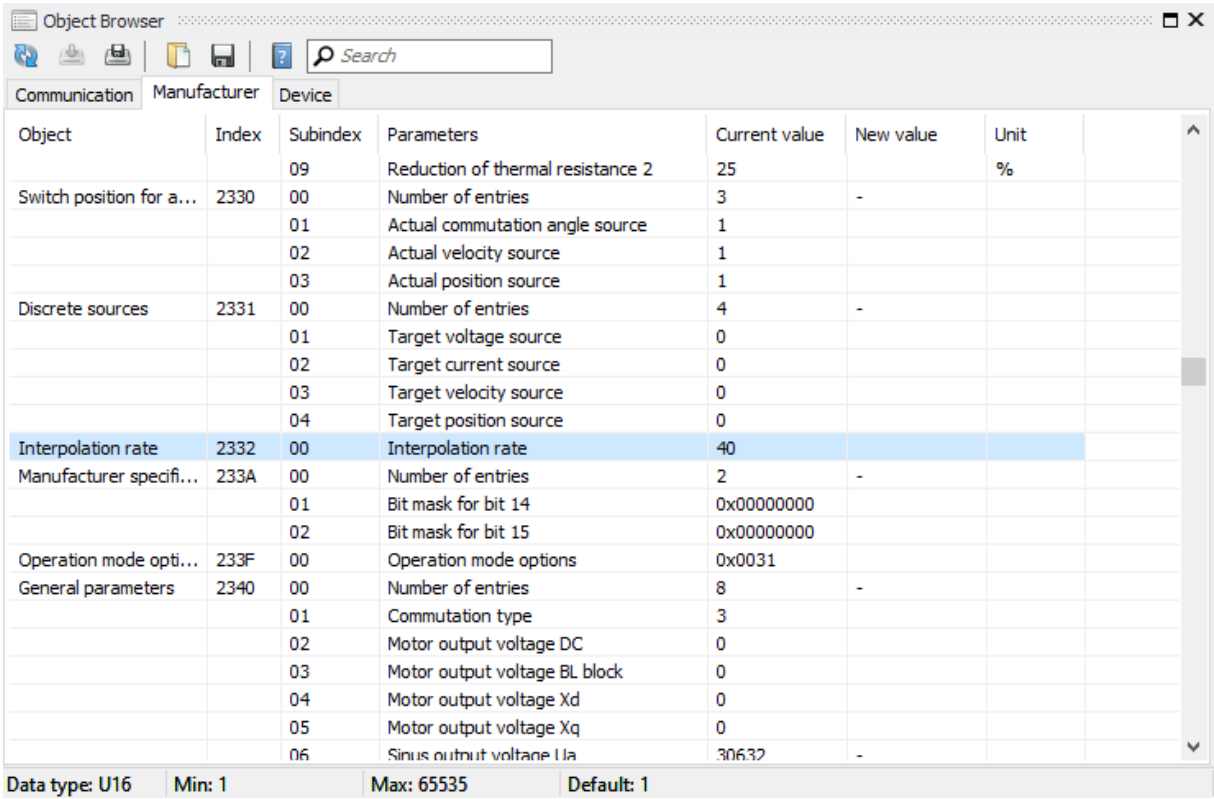

<span id="page-11-0"></span>**Figure 9 set the interpolation rate for cyclic operating modes**

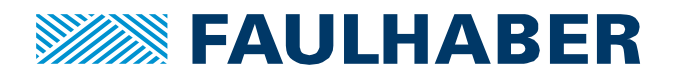

## **Create your application**

In Product Application Note 164 the complete application – the interaction with the drive – was implemented in structured text. When using a SoftMotion axis the standardized SoftMotion function blocks can be used to interact with the drive.

The SoftMotion FBs all use the drive data structure AXIS\_REF\_ETC\_DS402\_CS. Each SoftMotion axis creates

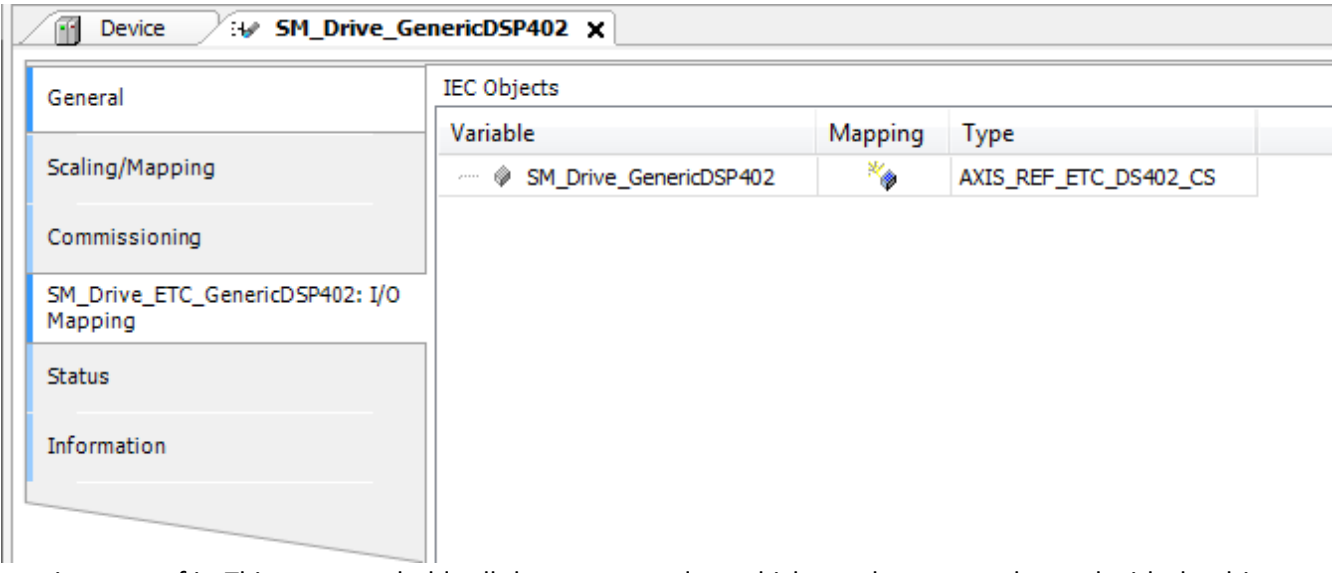

one instance of it. This structure holds all the necessary data which are the ones exchanged with the drive plus maybe some internal ones too which we don't care about.

Here a short example using only a few of these FBs was implemented [\(Figure 10\)](#page-13-0). There is no real automatic action implemented. The inputs are simply mapped to a visualization and are then switched manually. The used FBs were:

#### MC\_Power

The MC\_Power block is interacting with the control word and the status word to enable or disable the power-stage and control-loop. It requires to be connected to the correct instance of the axis structure – the very same which has been instanced by the SoftMotion axis. Additionally, there is a Boolean input which enables the FB to be evaluated and two Boolean inputs to start the drive and to enable the control -loop. As these FAULHABER low voltage drives don't need to be activated – not connected to the AC-grid by switching a contactor, we can use the same input variable for both.

There are some outputs for the MC\_Power block which would have to be used, if this was an automated machine, but that's not required in this simple example.

#### MC\_MoveAbsolute

The MC\_MoveAbsolute block is used to move a single axis in a Point to Point manner (PTP). To do so, it takes an absolute target position – in whatever scaling we configured for the SoftMotion axis – here turns. And it takes some profile parameters as we would use them if we would use PP mode and the built-in profile generator. Here however CSP is used and automatically activated by the SoftMotion axis<sup>2</sup>.

<sup>&</sup>lt;sup>2</sup> At leat it has been activated when the Modes of Operation parameter was mapped to the SoftMotion axis. Whether it can force the OpMode using a SDO transfer has not been tested.

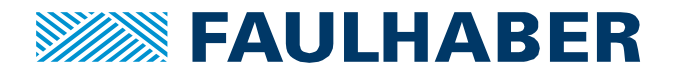

The block of course again needs to access the instance of the axis structure. Then there are the parameters for the motion itself and the binary "Execute" input which will start the motion at a rising edge of the input value. Here a RS-FF was additionally used to reset this execute signal once the target position has been reached.

# MC\_ReadActualPosition

The MC\_ReadActualPosition block is used to read the actual drive position in an application specific scaling out of then instance of the axis structure. It again needs access to the axis structure and there is again an enable input to have it executed.

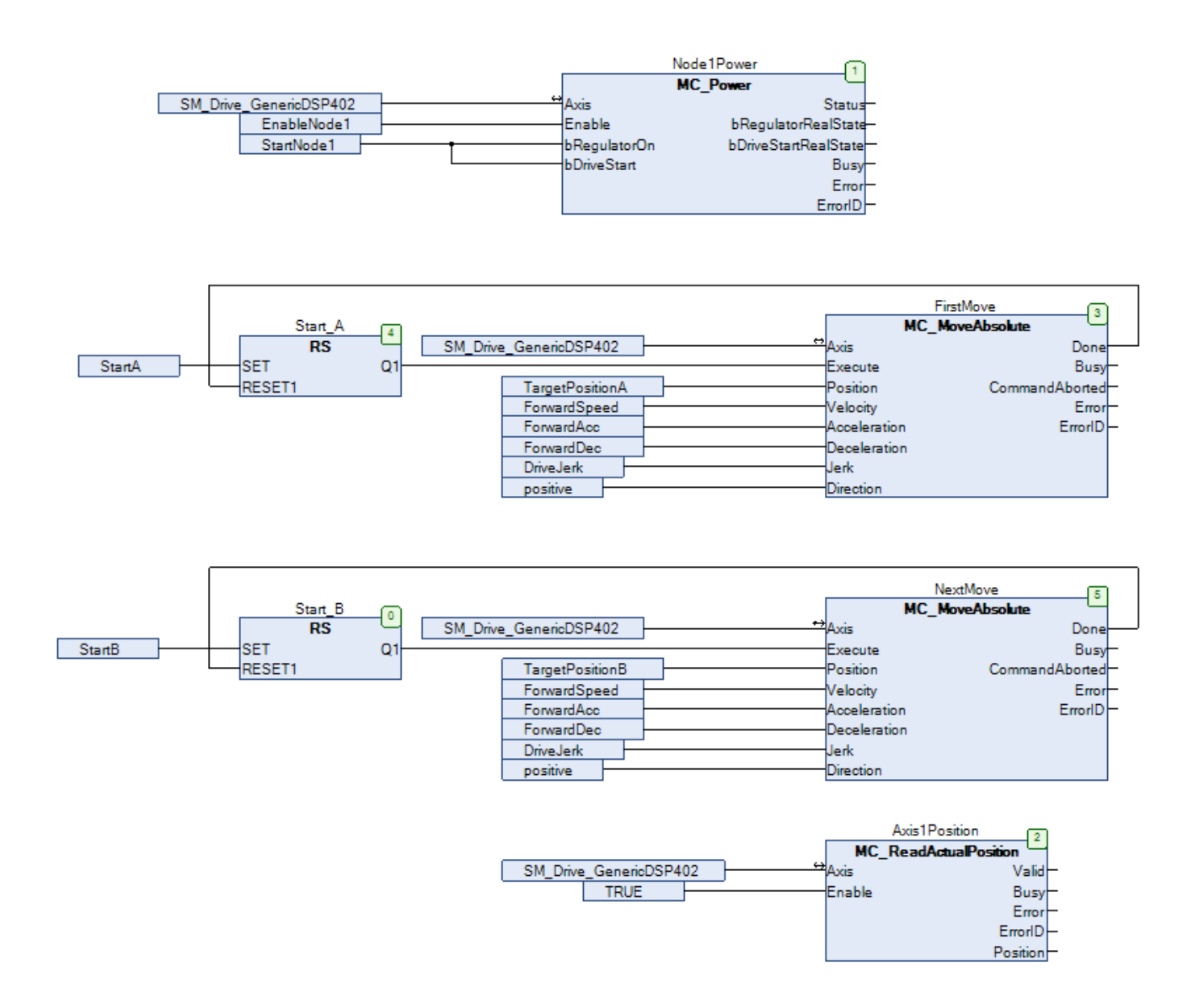

#### <span id="page-13-0"></span>**Figure 10 Example application moving between two discrete positions**

## Visualization

The Inputs in [Figure 10](#page-13-0) were connected to controls in a CODESYS visualization. Some of the drive outputs were displayed too. The first inputs are the two Boolean variables which input the MC\_Power block. Its output is connected to a lamp.

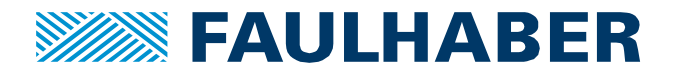

The two absolute target positions were connected to a text-input each as well as the profile speed used by both moves. The StartA and StartB inputs finally were connected to two push-buttons on the top right of the visualization.

Please note, the positions have been scaled in turns and can be set here as floating values. The speed of the SoftMotion axis is calculated in turns/s. This example used fixed but different values for the actual acceleration and deceleration.

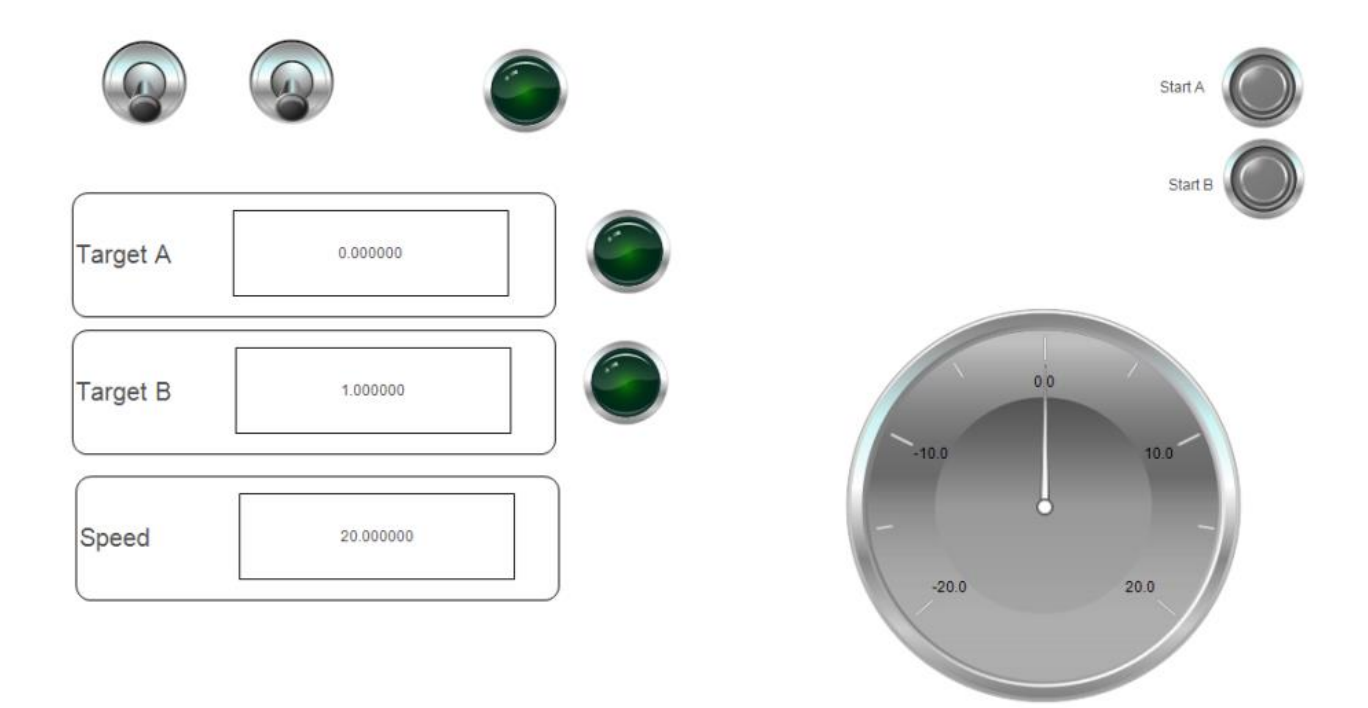

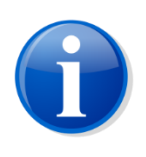

To interact with the drive, there is no need to be logged into it using the CODESYS engineering environment. Alternatively, you could use any web browser and log into the device using its name or its IP address:

<IP number of the target controller>:8080/webvisu.htm e.g.:

**192.168.0.45:8080/webvisu.htm**

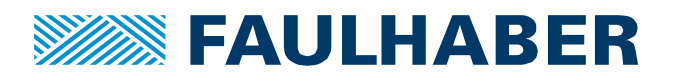

### **Run the drive**

Review the drive behavior using the MotionManager

Even when the drive is connected to a master via EtherCAT the MotionManager can be used in parallel to check the drive behavior. Any parameter which is part of the process image configured for the drive [\(Figure](#page-7-0)  [6\)](#page-7-0) will however be instantly overwritten by the PLC. Therefore, enabling or disabling the drive as well as changing the target position would be meaningless. We can however watch the drive move.

The Graphical analysis tool of the MotionManager is used to do this. The signals selected here were:

- Position actual value which at the drive is in increments here 4096 increments/turn
- Position demand value the interpolated target position same scaling as for the actual one
- Following error actual value the following error calculated out of the upper two same scaling
- Velocity actual value which we had to rescale to increments/s, results in big numbers

We can see what looks like an almost perfect following to the two steps, the red-line of the actual value can't be seen it's hidden by the orange one, the demand. The detailed analysis based on the following error shows some systematic lag which is proportional to the speed and some disturbances which might be caused by whatever disturbance the linear position feedback might have contained.

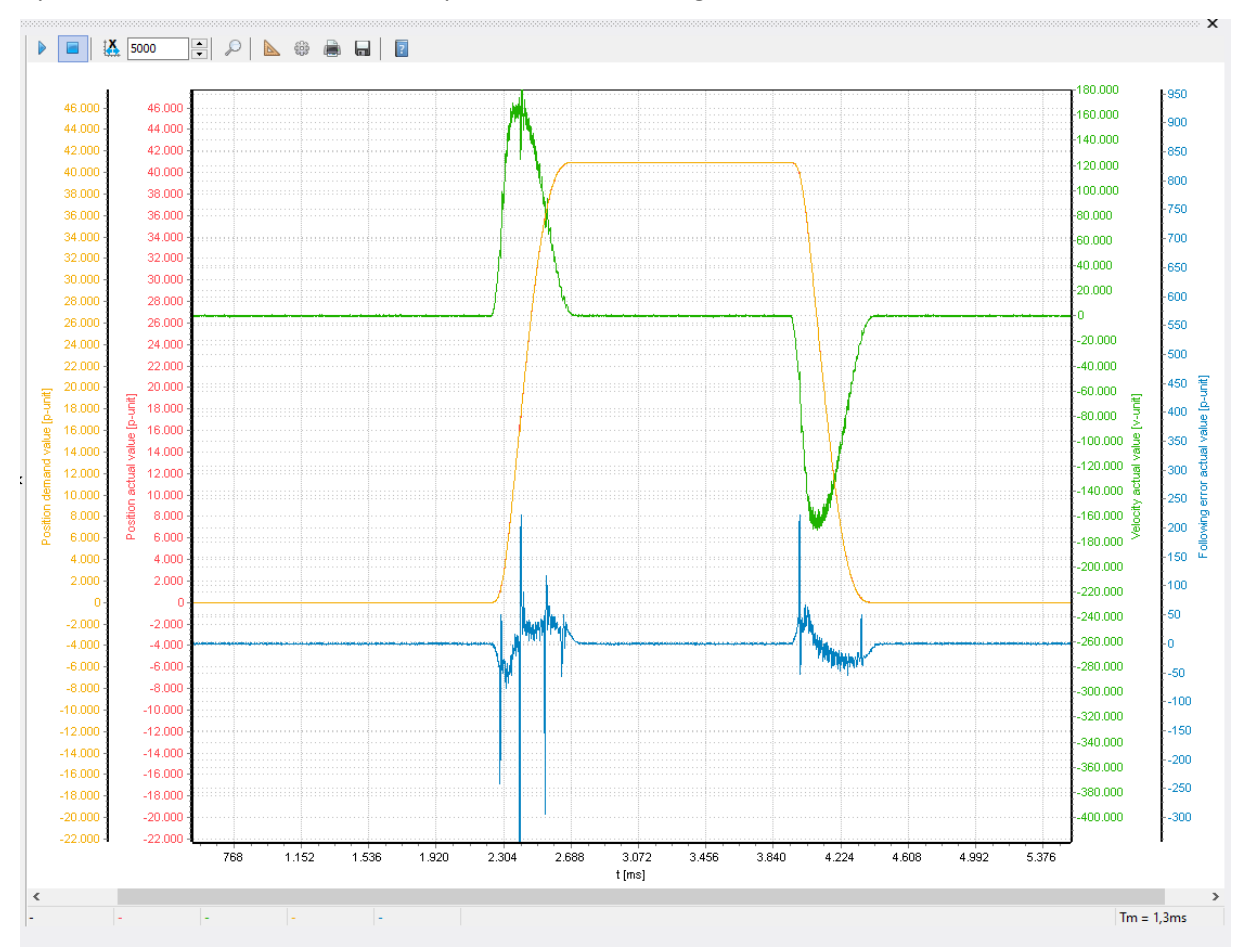

#### **Figure 11 tracing the drive behavior using the MotionManager**

Aside of the Graphical analysis tool the MotionManager can also be used in parallel to check the list of recorded errors and receive EMCY message sent by the drive.

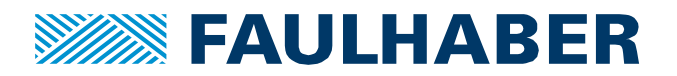

## Real-time view of the application

The second perspective on the system behavior would be the real-time view of the application within the CODESYS engineering environment. This view is available whenever you are logged into the target. Here you can see the states of the used FBs as well as the actual values of the numeric parameters. This view can be necessary when the drive behavior is somehow strange, and the interactions of whatever controlling flags shall be reviewed.

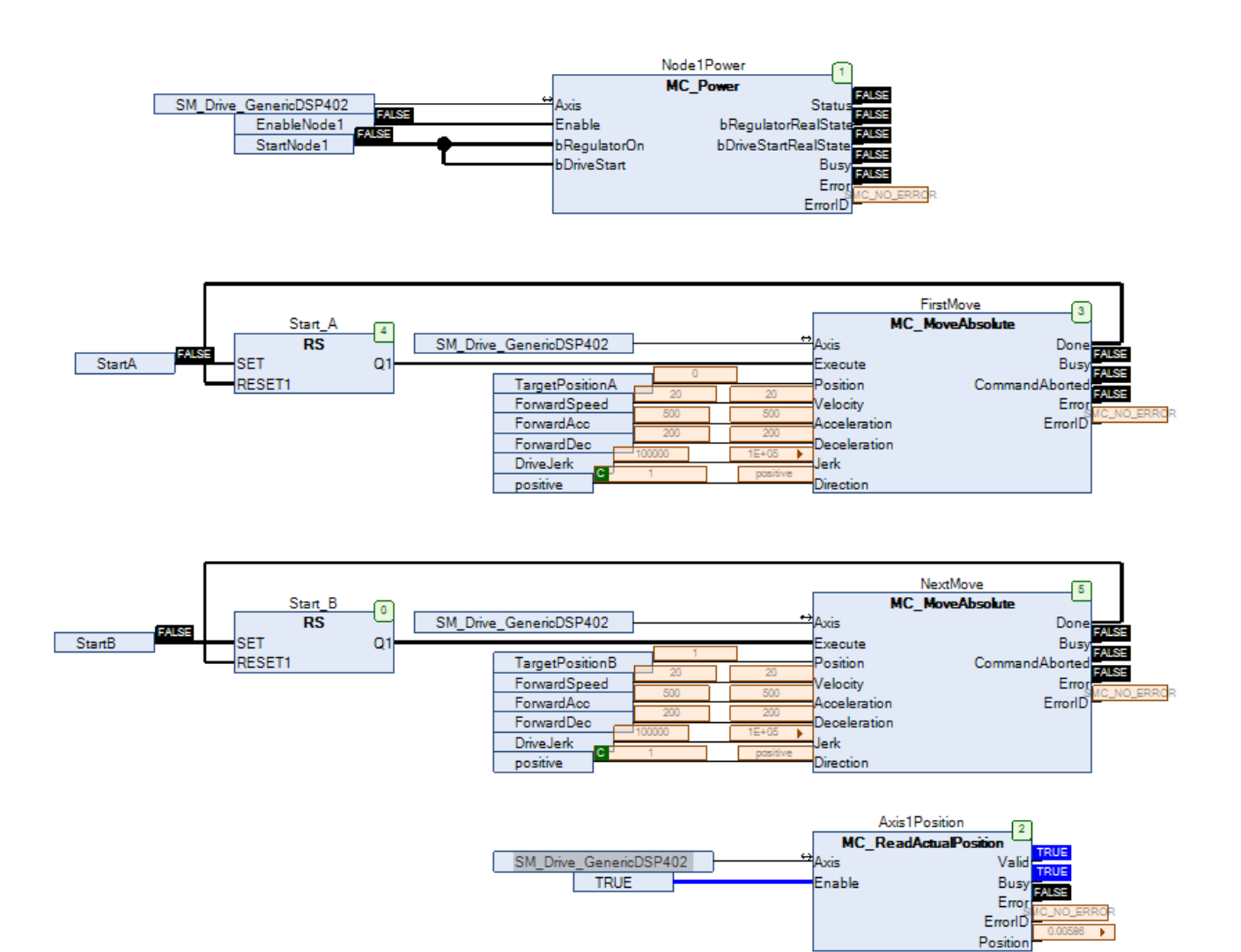

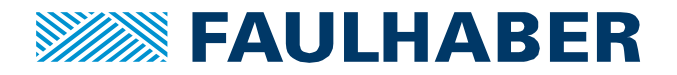

# **Additional Resources**

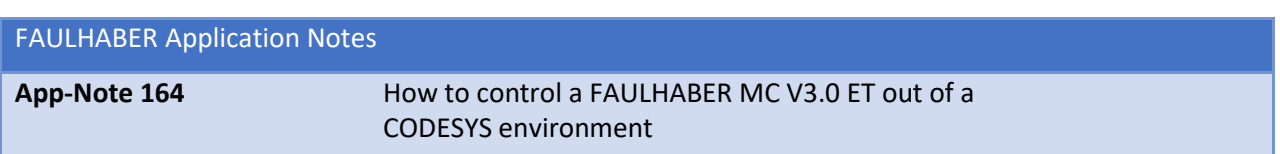

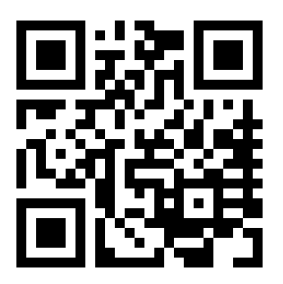

FAULHABER manuals at https://www.faulhaber.com/en/

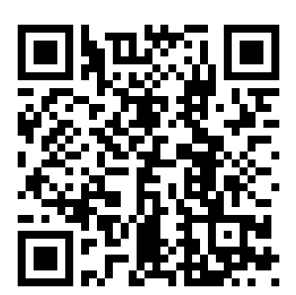

FAULHABER demo systems at YouTube

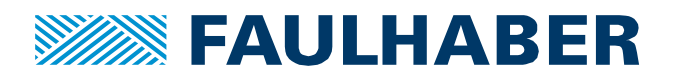

#### **Rechtliche Hinweise**

**Urheberrechte**. Alle Rechte vorbehalten. Ohne vorherige ausdrückliche schriftliche Zustimmung der Dr. Fritz Faulhaber & Co. KG darf diese Application Note oder Teile dieser unabhängig von dem Zweck insbesondere nicht vervielfältigt, reproduziert, gespeichert (z.B. in einem Informationssystem) oder be- oder verarbeitet werden.

**Gewerbliche Schutzrechte**. Mit der Veröffentlichung, Übergabe/Übersendung oder sonstigen Zur-Verfügung-Stellung dieser Application Note werden weder ausdrücklich noch konkludent Rechte an gewerblichen Schutzrechten, übertragen noch Nutzungsrechte oder sonstige Rechte an diesen eingeräumt. Dies gilt insbesondere für gewerbliche Schutzrechte, die mittelbar oder unmittelbar den beschriebenen Anwendungen und/oder Funktionen dieser Application Note zugrunde liegen oder mit diesen in Zusammenhang stehen.

**Kein Vertragsbestandteil; Unverbindlichkeit der Application Note**. Die Application Note ist nicht Vertragsbestandteil von Verträgen, die die Dr. Fritz Faulhaber GmbH & Co. KG abschließt, und der Inhalt der Application Note stellt auch keine Beschaffenheitsangabe für Vertragsprodukte dar, soweit in den jeweiligen Verträgen nicht ausdrücklich etwas anderes vereinbart ist. Die Application Note beschreibt unverbindlich ein mögliches Anwendungsbeispiel. Die Dr. Fritz Faulhaber GmbH & Co. KG übernimmt insbesondere keine Gewährleistung oder Garantie dafür und steht auch insbesondere nicht dafür ein, dass die in der Application Note illustrierten Abläufe und Funktionen stets wie beschrieben aus- und durchgeführt werden können und dass die in der Application Note beschriebenen Abläufe und Funktionen in anderen Zusammenhängen und Umgebungen ohne zusätzliche Tests oder Modifikationen mit demselben Ergebnis umgesetzt werden können. Der Kunde und ein sonstiger Anwender müssen sich jeweils im Einzelfall vor Vertragsabschluss informieren, ob die Abläufe und Funktionen in ihrem Bereich anwendbar und umsetzbar sind.

**Keine Haftung**. Die Dr. Fritz Faulhaber GmbH & Co. KG weist darauf hin, dass aufgrund der Unverbindlichkeit der Application Note keine Haftung für Schäden übernommen wird, die auf die Application Note und deren Anwendung durch den Kunden oder sonstigen Anwender zurückgehen. Insbesondere können aus dieser Application Note und deren Anwendung keine Ansprüche aufgrund von Verletzungen von Schutzrechten Dritter, aufgrund von Mängeln oder sonstigen Problemen gegenüber der Dr. Fritz Faulhaber GmbH & Co. KG hergeleitet werden.

**Änderungen der Application Note**. Änderungen der Application Note sind vorbehalten. Die jeweils aktuelle Version dieser Application Note erhalten Sie von Dr. Fritz Faulhaber GmbH & Co. KG unter der Telefonnummer +49 7031 638 345 oder per Mail von mcsupport@faulhaber.de.

#### **Legal notices**

**Copyrights**. All rights reserved. This Application Note and parts thereof may in particular not be copied, reproduced, saved (e.g. in an information system), altered or processed in any way irrespective of the purpose without the express prior written consent of Dr. Fritz Faulhaber & Co. KG.

**Industrial property rights**. In publishing, handing over/dispatching or otherwise making available this Application Note Dr. Fritz Faulhaber & Co. KG does not expressly or implicitly grant any rights in industrial property rights nor does it transfer rights of use or other rights in such industrial property rights. This applies in particular to industrial property rights on which the applications and/or functions of this Application Note are directly or indirectly based or with which they are connected.

**No part of contract; non-binding character of the Application Note**. The Application Note is not a constituent part of contracts concluded by Dr. Fritz Faulhaber & Co. KG and the content of the Application Note does not constitute any contractual quality statement for products, unless expressly set out otherwise in the respective contracts. The Application Note is a non-binding description of a possible application. In particular Dr. Fritz Faulhaber & Co. KG does not warrant or guarantee and also makes no representation that the processes and functions illustrated in the Application Note can always be executed and implemented as described and that they can be used in other contexts and environments with the same result without additional tests or modifications. The customer and any user must inform themselves in each case before concluding a contract concerning a product whether the processes and functions are applicable and can be implemented in their scope and environment.

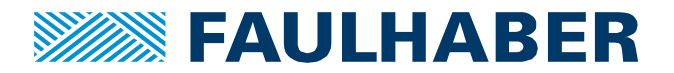

**No liability**. Owing to the non-binding character of the Application Note Dr. Fritz Faulhaber & Co. KG will not accept any liability for losses arising from its application by customers and other users. In particular, this Application Note and its use cannot give rise to any claims based on infringements of industrial property rights of third parties, due to defects or other problems as against Dr. Fritz Faulhaber GmbH & Co. KG.

**Amendments to the Application Note**. Dr. Fritz Faulhaber & Co. KG reserves the right to amend Application Notes. The current version of this Application Note may be obtained from Dr. Fritz Faulhaber & Co. KG by calling +49 7031 638 345 or sending an e-mail to mcsupport@faulhaber.de.